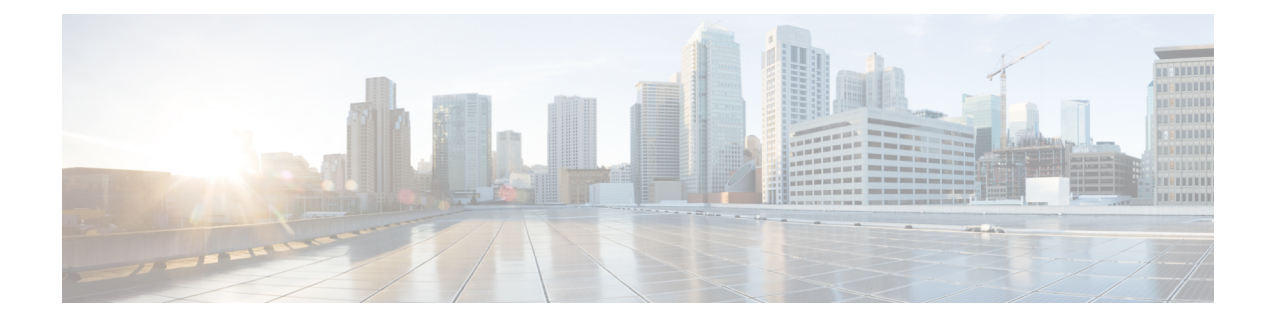

# **Gerenciamento do Portal de Ajuda**

- Visão geral do Portal de Ajuda, na página 1
- Configurar o acesso do usuário ao Portal de Ajuda, na página 1
- Personalizar a exibição do Portal de Ajuda, na página 2

### **Visão geral do Portal de Ajuda**

No Cisco Unified Communications Self Care Portal, os usuários podem personalizar e controlar recursos e configurações do telefone.

Como administrador, você controla o acesso ao Portal de Ajuda. Você também deve fornecer informações a seus usuários para que eles possam acessar o Portal de Ajuda.

Para que um usuário possa acessar o Cisco Unified Communications Self Care Portal, você precisa usar a Administração do Cisco Unified Communications Manager para adicioná-lo a um grupo padrão de usuários finais do Cisco Unified Communications Manager.

Você também deve fornecer as seguinte informações aos usuários finais sobre o Portal de Ajuda:

• O URL para acessar o aplicativo. Esse URL é:

https://<server\_name:portnumber>/ucmuser/, onde server\_name é o host no qual o servidor Web está instalado e portnumber é o número da porta nesse host.

- Um ID de usuário e uma senha padrão para acessar o aplicativo.
- Uma visão geral das tarefas que os usuários podem realizar com o portal.

Essas configurações correspondem aos valores inseridos durante a adição do usuário ao Cisco Unified Communications Manager.

Para obter mais informações, consulte a documentação da sua versão específica do Cisco Unified Communications Manager.

#### **Tópicos relacionados**

Documentação do Cisco Unified [Communications](P881_BK_C136782F_00_cisco-ip-phone-8800_series_preface1.pdf#nameddest=unique_8) Manager

### **Configurar o acesso do usuário ao Portal de Ajuda**

Para que um usuário possa acessar o Portal de Ajuda, você precisa autorizar o acesso.

#### **Procedimento**

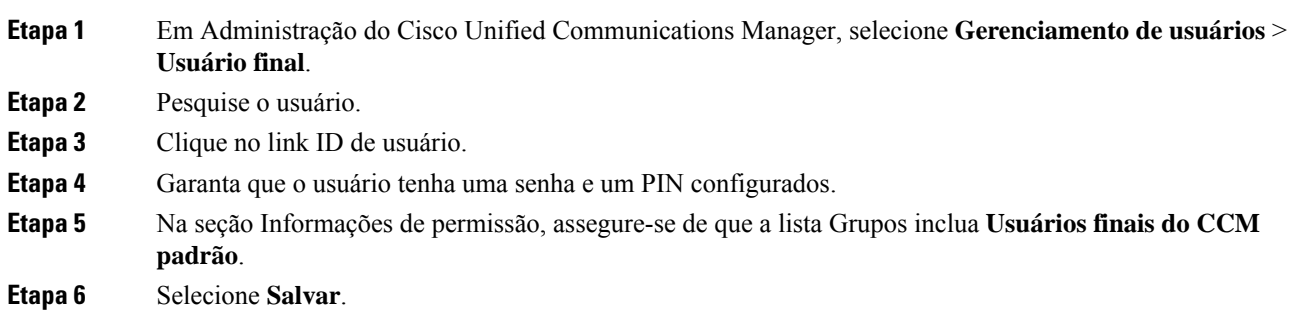

## **Personalizar a exibição do Portal de Ajuda**

A maioria das opções é exibida no Portal de Ajuda. No entanto, você deve configurar as seguintes opções usando as definições de configuração dos Parâmetros corporativos na Administração do Cisco Unified Communications Manager:

- Mostrar configurações de toque
- Mostrar configurações do rótulo da linha

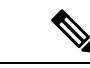

**Observação** As configurações se aplicam a todas as páginas do Portal de Ajuda em seu site.

#### **Procedimento**

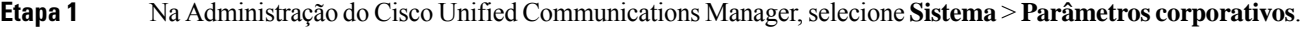

- **Etapa 2** Na área Portal de Ajuda, defina o campo **Servidor padrão do Portal de Ajuda**.
- **Etapa 3** Ative ou desative os parâmetros que os usuários podem acessar no portal.
- **Etapa 4** Selecione **Salvar**.

### Sobre a tradução

A Cisco pode fornecer traduções no idioma local deste conteúdo em alguns locais. Observe que essas traduções são fornecidas apenas para fins informativos e, se houver alguma inconsistência, a versão em inglês deste conteúdo prevalecerá.